# **alecter**

**ALMA24**

DIGITAL-PROZESSOR *Digitale Lautsprecher-Manager*

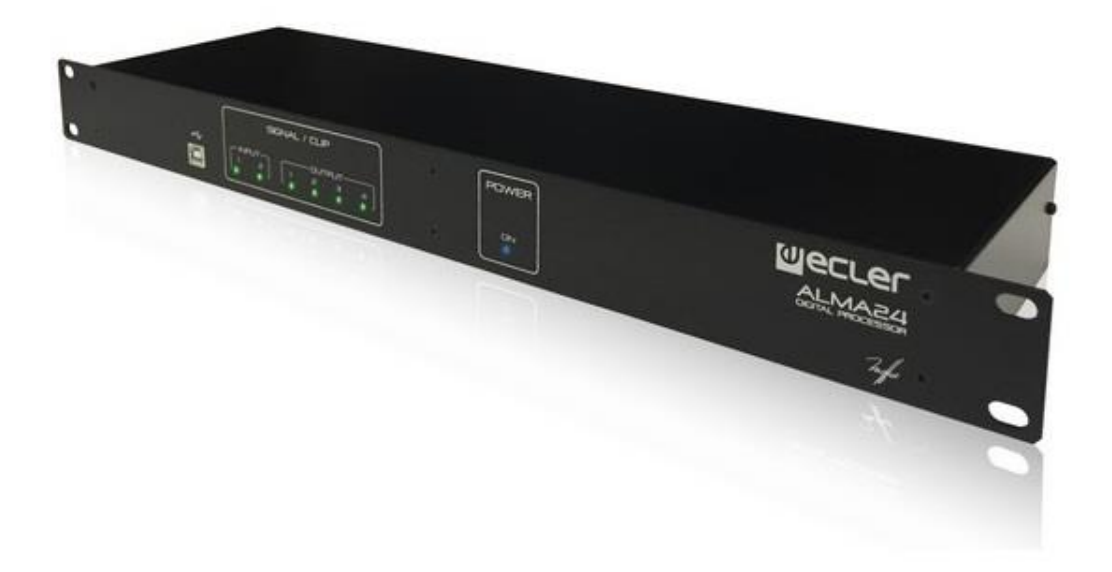

# **BEDIENUNGSANLEITUNG**

50-0276-01**03** ALMA24 DE

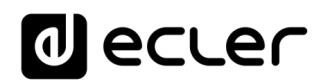

# **INHALTSVERZEICHNIS**

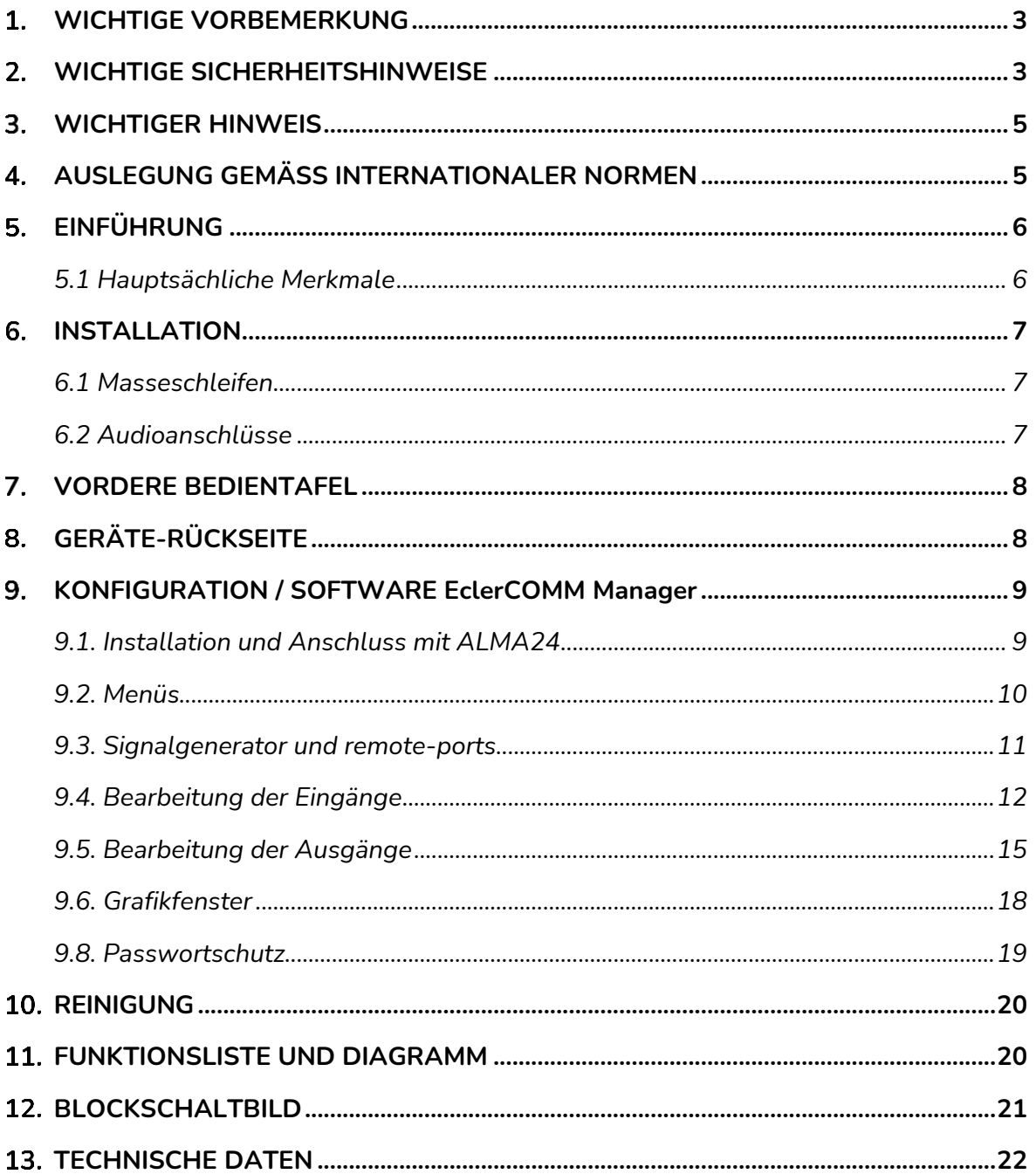

# ecler

# <span id="page-2-0"></span>**WICHTIGE VORBEMERKUNG**

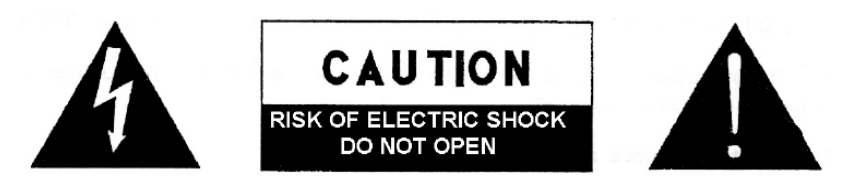

**WARNING: SHOCK HAZARD - DO NOT OPEN** AVIS: RISQUE DE CHOC ÉLECTRIQUE - NE PAS OUVRIR

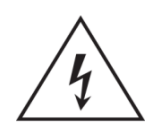

Das Blitzsymbol mit dem Pfeil innerhalb eines gleichseitigen Dreiecks soll den Benutzer vor nicht isolierter "gefährlicher Spannung" innerhalb des Produktgehäuses warnen, die hoch genug ist, um einem Menschen einen elektrischen Schlag zu versetzen.

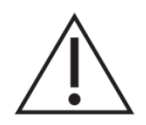

Das Ausrufezeichen im gleichseitigen Dreieck soll den Benutzer darauf hinweisen, dass er in den mitgelieferten Unterlagen wichtige Hinweise zur Bedienung und Wartung findet.

**WARNUNG (falls zutreffend):** Bei den mit dem Symbol " gekennzeichneten Anschlüsse, kann Stromschlaggefahr bestehen. Die externe Verdrahtung, die an die Klemmen angeschlossen wird, muss von qualifiziertem Personal oder mit vorkonfektionierten Kabeln installiert werden.

**WARNUNG:** Wegen Feuer- und Stromschlaggefahr, das Gerät niemals Regen oder Feuchtigkeit aussetzen.

**WARNUNG:** Ein Gerät der Klasse I muss an eine geerdete Steckdose angeschlossen werden.

## <span id="page-2-1"></span>**WICHTIGE SICHERHEITSHINWEISE**

- **1.** Lesen Sie diese Anleitung sorgfältig durch.
- **2.** Bewahren Sie diese Anleitung gut auf.
- **3.** Beachten Sie alle Warnhinweise.
- **4.** Befolgen Sie alle Anweisungen.
- **5.** Benutzen Sie das Gerät niemals in der Nähe von Wasser.
- **6.** Reinigen Sie das Gerät nur mit einem trockenen Tuch.
- **7.** Blockieren Sie die Lüftungsöffnungen nicht. Installieren Sie das Gerät nach den Anweisungen des Herstellers.
- **8.** Installieren Sie das Gerät nicht in der Nähe von Wärmequellen wie Heizkörpern, Öfen oder sonstigen Geräten, die Wärme erzeugen, einschliesslich Verstärkern.
- **9.** Machen Sie niemals die Schutzfunktion eines polarisiserten oder geerdeten Stromkabels unwirksam. Ein polarisiertes Kabel hat zwei Stifte, wovon einer breiter ist als der andere. Ein geerdeter Stecker hat zwei Stifte und einen

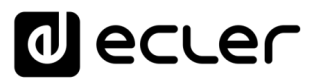

Erdungskontakt. Dieser dritte Stift dient Ihrer Sicherheit. Sollte das mitgelieferte Kabel nicht in Ihre Steckdose passen, so wenden Sie sich bitte an einen Elektriker, damit dieser die veraltete Steckdose austauscht.

- **10.** Sorgen Sie dafür, dass das Stromkabel nicht gequetscht wird, vor allem im Bereich der Stecker, der Buchsen und an der Stelle, an der das Kabel aus dem Gerät austritt.
- **11.** Verwenden Sie nur vom Hersteller empfohlenes Zubehör.
- **12.** Trennen Sie das Gerät vom Netz bei Gewitter oder wenn es über einen längeren Zeitraum nicht verwendet wird.
- **13.** Setzen Sie sich bei notwendigen Reparaturen immer mit einem qualifizierten Kundendienst in Verbindung. Eine Reparatur ist erforderlich, wenn das Gerät nicht normal funktioniert oder aus irgendeinem Grund beschädigt wurde, z.B. bei Schäden am Kabel oder Stecker, wenn Flüssigkeiten oder Fremdkörper ins Geräteinnere gelangt sind, oder wenn das Gerät dem Regen ausgesetzt war oder heruntergefallen ist.
- **14.** Trennung vom Stromnetz: Durch die Abschaltung mit dem Schalter POWER werden alle Funktionen und Anzeigen des Geräts außer Betrieb gesetzt. Für eine vollständige Trennung vom Netz ist jedoch das Netzkabel aus seiner Anschlussbuchse zu ziehen. Diese muss daher immer leicht zugänglich sein.
- **15.** Das Gerät ist über das Stromversorgungskabel an eine Schutzkontakt-Steckdose anzuschliessen.
- **16.** Ein Teil der Produktbeschriftung befindet sich im Sockel.
- **17.** Dieses Gerät darf keinerlei Tropf- oder Spritzwasser ausgesetzt werden; es dürfen auch keinerlei Gefässe darauf abgestellt werden, die Flüssigkeiten enthalten, z.B. Krüge.

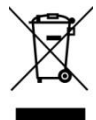

**WARNUNG:** Dieses Produkt darf unter keinen Umständen als unsortierter Siedlungsabfall entsorgt werden. Entsorgen Sie es bitte bei der nächstgelegenen Sammelstelle für Elektro- und Elektronikmüll.

**NEEC AUDIO BARCELONA, S.L** lehnt jegliche Verantwortung für Schäden ab, die Personen, Tieren oder Gegenständen aufgrund der Nichtbeachtung der vorstehenden Warnhinweise zugefügt werden könnten.

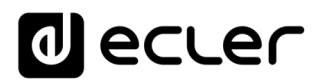

#### <span id="page-4-0"></span>**WICHTIGER HINWEIS**

Wir danken Ihnen für das Vertrauen, das Sie mit der Wahl unseres **Digitale Lautsprecher-Manager ALMA24** in uns gesetzt haben.

Um eine optimale Betriebsfähigkeit und Leistung zu erzielen, ist es **SEHR WICHTIG**, dass Sie vor dem Anschluss des Geräts die in dieser Anleitung enthaltenen Hinweise aufmerksam durchlesen und berücksichtigen.

Für ein optimales Funktionieren des Geräts empfehlen wir Ihnen, die Instandhaltung ausschliesslich von unseren autorisierten technischen Servicepartnern durchführen zu lassen.

<span id="page-4-1"></span>Auf den Ecler **ALMA24** gewähren wir eine **Garantie von 3 Jahren**.

#### **AUSLEGUNG GEMÄSS INTERNATIONALER NORMEN**

Der ALMA24 Prozessors erfüllt folgende internationale Normen:

- EN55103-1 *Elektromagnetische Verträglichkeit. Produktfamiliennorm für Audio-, Video- und audiovisuelle Einrichtungen sowie für Studio-Lichtsteuereinrichtungen für den professionellen Einsatz Teil 1: Störaussendungen*
- EN55103-2 *Elektromagnetische Verträglichkeit. Produktfamiliennorm für Audio-, Video- und audiovisuelle Einrichtungen sowie für Studio-Lichtsteuereinrichtungen für den professionellen Einsatz Teil 2: Störfestigkeit*
- EN60065 *Audio-, Video- und ähnliche elektronische Geräte. Sicherheitsanforderungen* Erfüllt die Anforderungen der Richtlinien 73/23/EWG und 2004/108/EG

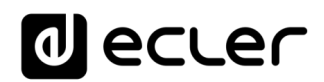

# <span id="page-5-0"></span>**EINFÜHRUNG**

Der ALMA24 ist ein digitaler Signalprozessor mit 2 Audioeingängen und 4 Audioausgängen, USB-Anschluss und zwei Anschlüssen für ferngesteuerte Lautstärkeregelung (0-10VDC).

#### <span id="page-5-1"></span>**5.1 Hauptsächliche Merkmale**

- 2 Audioeingänge und 4 Audioausgänge, XLR-Anschlüsse
- DSP mit 24 Bit Quantisierung und 48 kHz Samplingrate
- LED-Anzeige Signalpräsenz / CLIP an jedem Ein- und Ausgang
- 2 REMOTE-Anschlüsse zur Lautstärkeregelung der Ein- und Ausgänge (0-10 VDC) über externe Geräte wie z.B. die Konsolen der WPm-Reihe
- USB-Schnittstelle und Kompatibilität mit der EclerCOMM-Software (kann unter <http://www.ecler.com/en/products/software.html> kostenlos heruntergeladen werden)
- Signalverarbeitung:
	- o Regler für Gain, Phase, MUTE usw. für jeden Ein- und Ausgang
	- o 8 pEQ (parametrische Filter) pro Eingang und 8 pEQ pro Ausgang
	- o Crossover Butterworth, Linkwitz-Riley oder Bessel an den Ein- und Ausgängen (bis zu 48 dB/Okt.)
	- o Delay an Ein- und Ausgängen
	- o Kompressor / Peak-Limiter an den Eingängen (mit Make-up Gain)
	- o Kompressor / Peak-Limiter an den Ausgängen (mit Make-up Gain)
	- o Kompressor / RMS-Limiter an den Ausgängen (mit Make-up Gain)
	- o 2 LINK-Gruppen stehen zur Verbindung der Ausgangskanäle zur Verfügung
	- o 1 LINK-Gruppe steht zur Verbindung der Eingangskanäle zur Verfügung
- System-Schablonen zur Gestaltung von Anwender-Konfigurationen:
	- $\circ$  T1:  $2 \times 1$  Stereokanal
	- o T2: 2 Stereokanäle
	- o T3: 4 Monokanäle
	- o T4: 4 Monoausgänge
- Jede Systemschablone definiert automatisch die Arbeits- und Regelweise der Kanäle und ihrer Einstellungen, einschließlich der LINK-Gruppe, in der sich diese befinden. Beispiel: In einer Stereo-Konfiguration werden die für einen Ausgang des linken Kanals festgelegten Einstellungen automatisch auch für den dem rechten Kanal zugewiesenen Ausgang angewendet und umgekehrt (gleiche LINK-Gruppe).
- Anwender-Presets: 20
- Bearbeitung der Bezeichnungen (Labels) der Ein- und Ausgänge, Presets und des Geräts
- Passwortgeschützte Sperrfunktion

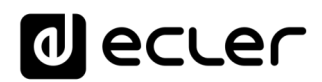

## <span id="page-6-0"></span>**INSTALLATION**

Das ALMA24 kann in ein 19" Standardrack (482.6mm) eingebaut werden, wobei es eine Höheneinheit (44mm) ausfüllen wird.

In professionellen Einrichtungen sollte es vorzugsweise im selben Rack untergebracht werden wie die Leistungsverstärker.

Da es einen niedrigen Verbrauch hat, ist keinerlei Belüftungssystem notwendig, nichtsdestotrotz ist es zu vermeiden, das Gerät extremen Temperaturen auszusetzen, und die Umgebungsluft sollte so trocken und staubfrei wie möglich sein.

Es ist wichtig, das Gerät nicht in der Nähe von Geräuschquellen, wie z.B. Transformatoren, Spannungswandlern, Motoren, usw., oder deren Stromkabel aufzubauen. Aus demselben Grund dürfen unter gar keinen Umständen die metallischen Abdeckungen des Gerätes entfernt werden.

Das ALMA24 wird mit Wechelspannung von 100 bis 240 Volt und 47 bis 63Hz betrieben. Dieses Gerät besitzt eine überdimensionierte Spannungsversorgung, welche sich ohne zusätzliche Einstellungen an die Netzspannung eines jeden Landes der Welt anpasst.

Auch wenn das durch die Inbetriebnahme bedingte Rauschen minimal ist, erweist es sich doch als empfehlenswert, die Inbetriebnahme aller Geräte dem Signallauf folgend vorzunehmen: Klangquelle, Mischpult, Prozessor und zuletzt die Leistungsverstärker. Das Abschalten der Geräte muss in umgekehrter Reihenfolge durchgeführt werden. Durch das Einhalten dieser Sequenzen werden die durch das Ein- bzw Ausschalten erzeugten Lastspitzen und Überspannungen nicht an das nachfolgende Gerät weitergegeben und gelangen somit auch nicht an die Lautsprecher, die durch solche Störsignale leicht beschädigt werden können.

#### <span id="page-6-1"></span>**6.1 Masseschleifen**

Es ist dafür zu sorgen, dass alle mechanischen und elektrischen Massen, Gehäuse und Anschlüsse, die am Gerät ankommen, getrennt gehalten werden.

Die Bildung von Masseschleifen bemerkt man anhand eines tieftönigen Summens (50Hz). Dieses Summen kann sich, je nach Pegel, negativ auf die Qualität der Klangwiedergabe auswirken.

#### <span id="page-6-2"></span>**6.2 Audioanschlüsse**

Normalerweise zollt man den Kabeln und Anschlusssteckern nicht die gebührende Aufmerksamkeit. Häufig kommt es durch ungeeignete Anschlüsse oder durch die Verwendung von Kabeln schlechter Qualität zu schwerwiegenden Problemen bei der Klangwiedergabe.

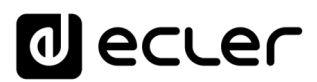

#### <span id="page-7-0"></span> $7.$ **VORDERE BEDIENTAFEL**

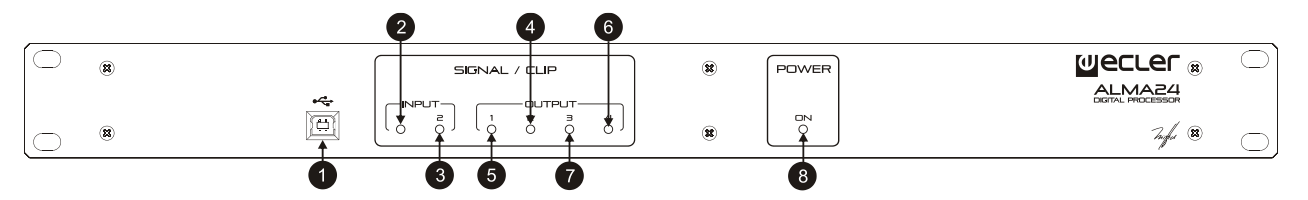

### • **LED-Anzeigen für Ein- und Ausgänge**

Die LED-Anzeigen an den Eingängen (2, 3) oder Ausgängen (4, 5, 6, 7) zeigen an, ob ein Audiosignal anliegt (leuchtet grün), ob sich der Pegel der Übersteuerungsschwelle oder CLIP nähert (orange), oder ob eine Übersteuerung vorliegt (rot).

#### • **USB-Anschluss**

Es steht ein USB-Anschluss vom Typ B zur Verfügung (1), der zur Verbindung des ALMA24 mit einem PC dient, so dass die Bearbeitung und Steuerung des Geräts mit Hilfe der Software-Anwendung EclerCOMM Manager erfolgen kann.

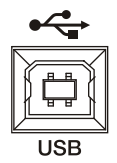

#### • **Anzeige POWER ON**

Leuchtet auf, wenn das Gerät eingeschaltet ist.

# <span id="page-7-1"></span>**GERÄTE-RÜCKSEITE**

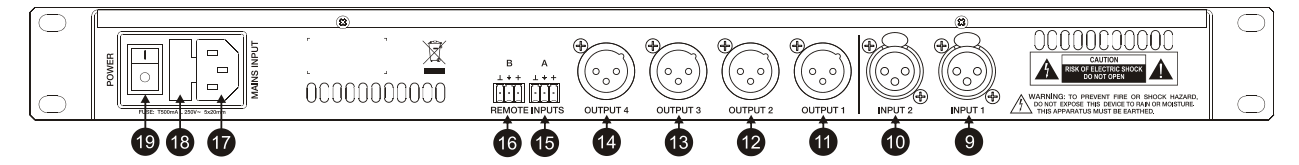

An der Rückseite des Geräts befinden sich die folgenden Anschlüsse:

## • **Netzstecker, Sicherung und Einschalt-Taste (17, 18, 19)**

Da das Gerät mit einem Schaltnetzteil ausgestattet ist, geht die Betriebsspannung von 100V bis 240V AC bei einer Frequenz von zwischen 47 und 63Hz. Vor Einschalten des Geräts muss sichergestellt werden, dass der ALMA24 einwandfrei geerdet ist und in eine Installation eingebunden wird, die den örtlichen Vorschriften entspricht.

• **Eingangs- (9, 10) und Ausgangsanschlüsse (11, 12, 13, 14)**

Der ALMA24 verfügt über zwei symmetrische Audioeingänge (INPUT 1 und INPUT 2) im Format XLR-Buchse mit 3 Kontakten (Pin 1 an Masse, Pin 2 an Signal+ (positiv) und Pin 3 an Signal- (negativ)). Der Signalausgang des ALMA24 wird über vier symmetrische Ausgänge (OUTPUT 1-4) im Format XLR-Stecker mit 3 Kontakten realisiert. Die Stecker-Konfiguration ist die gleiche wie bei den Eingängen: Pin 1 an Masse, Pin 2 an Signal+ (positiv) und Pin3 an Signal- (negativ).

## • **REMOTE-Anschlüsse (15, 16)**

Die REMOTE-Anschlüsse A und B dienen zur gleichzeitigen Lautstärke-Regelung eines oder mehrerer Eingänge oder eines oder mehrerer Ausgänge über eine Wandkonsole der WPm-Reihe oder Ähnliches (0-10 VDC). Die von jedem REMOTE-Anschluss zu steuernden Ein- oder Ausgänge werden mit Hilfe der Software-Anwendung EclerCOMM Manager ausgewählt.

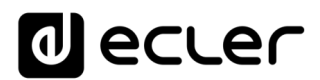

### <span id="page-8-0"></span>**KONFIGURATION / SOFTWARE EclerCOMM Manager**

Die Konfiguration des Geräts ALMA24 ist nur mit Hilfe der Windows© Anwendung EclerCOMM Manager möglich, da diese Geräte nicht über lokale Bedienelemente verfügen.

Die Anwendung EclerCOMM Manager steht auf der Ecler-Webseite zum kostenlosen Download zur Verfügung.

#### <span id="page-8-1"></span>**9.1. Installation und Anschluss mit ALMA24**

Nach dem Herunterladen der Software empfiehlt es sich, zunächst das mit dem Gerät gelieferte USB-Kabel zwischen dem USB-Port des Rechners und dem USB-Port des Geräts ALMA anzuschließen. Danach führen Sie die heruntergeladene Installationsdatei aus und befolgen Sie die auf dem Bildschirm angezeigten Schritte.

Nach erfolgreicher Installation öffnet sich bei Ausführung der Anwendung EclerCOMM Manager das Grafikfenster dieser Anwendung, wo Sie zunächst die anzuschließende Geräteart auswählen müssen, in diesem Fall also ALMA24. Gehen Sie dazu ins Menü **Device -> Select**:

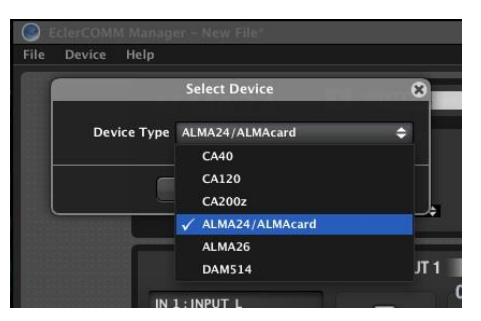

Durch Drücken der Taste **Connect with Device** kann dann nach Beantwortung der Frage nach der Synchronisation die Kommunikation mit der Hardware-Einheit hergestellt werden (mit **SEND** kann die aktuelle Konfiguration an die Hardware-Einheit geschickt oder mit **GET** die aktuelle Konfiguration der Hardware-Einheit auf die Anwendung kopiert werden):

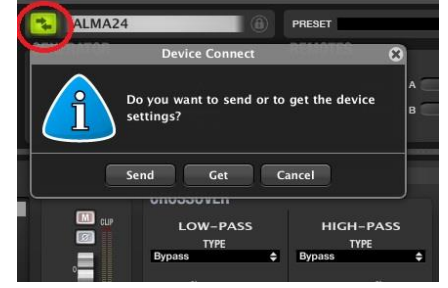

Die Taste F2 erlaubt die Umbenennung der Hardware-Einheit:

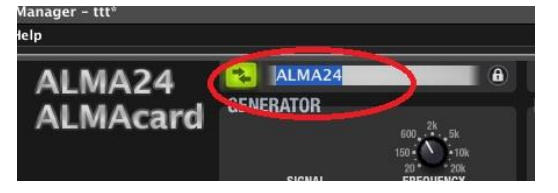

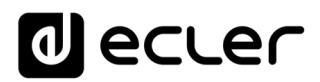

#### <span id="page-9-0"></span>**9.2. Menüs**

• **File**: Möglichkeiten zur Speicherung von Konfigurationsdateien des Geräts auf einem Rechner oder Speichermedium, zur Wiedergewinnung gespeicherter Dateien usw.:

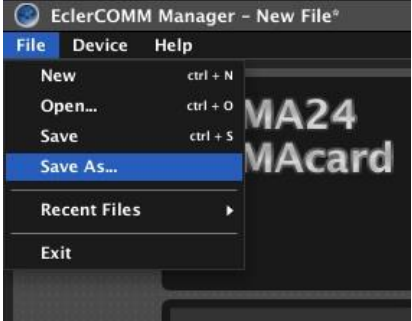

**Anmerkung:** *Eine Konfigurationsdatei enthält die aktive Konfiguration des Geräts im Augenblick des Speicherns, nicht* **jedoch den Inhalt der 20 Presets des Geräts***. Zum Einlesen einer auf der Festplatte gespeicherten Konfigurationsdatei schließen Sie sich ans Gerät an und übertragen Sie diese Konfiguration auf die Hardware (Option SEND); diese Konfiguration wird in keinem Preset gespeichert, es sei denn, der Anwender speichert sie ausdrücklich (siehe Menü DEVICE).*

Neben den 20 überschreibbaren Anwender-Presets stehen 4 vordefinierte und nicht wiederbeschreibbare Vorlagen (Templates) zur Verfügung, mit deren Hilfe von einem dieser bei dieser Geräteart recht häufig vorkommenden Ausgangspunkte eine Anwender-Konfiguration gestartet werden kann.

- o T01: 2 x 1 Stereokanal
- o T02: 2 Stereokanäle
- o T03: 4 Monokanäle
- o T04: 4 Monoausgänge
- **Device**: Optionen zur Auswahl einer Geräteart, an die angeschlossen werden soll (Select), Aufrufen und Aktivieren eines der 20 im Speicher des Geräts gespeicherten Presets (Recall Preset), Speichern der aktuellen Konfiguration in einem Presetspeicher des Geräts (Store Preset) und Aktualisieren der Firmware des Geräts unter Anwendung einer kompatiblen Datei (auf der Ecler-Webseite finden Sie die jeweils neuesten, mit unseren verschiedenen digitalen Geräten kompatiblen, Firmwareversionen):

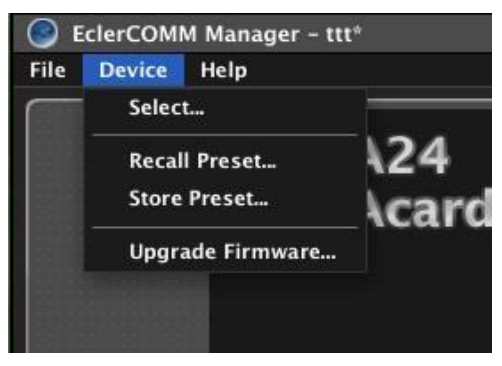

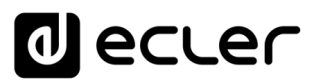

Die Optionen zum Aufrufen und Speichern eines Presets stehen auch direkt auf dem oberen Teil des Bedienpanels zur Verfügung:

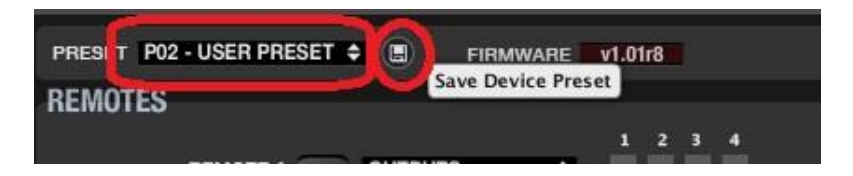

• **Help**: Ermöglicht den Zugriff auf die Bedienungsanleitung und auf die Ecler Webseite sowie die Anzeige der Versionsdaten der Anwendung:

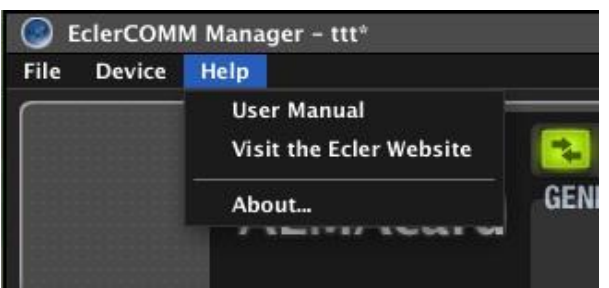

#### <span id="page-10-0"></span>**9.3. Signalgenerator und remote-ports**

Der eingebaute Signalgenerator ermöglicht es, dass ein Eingang sein Signal aufnimmt, um es an die DSP-Verarbeitungskette zu übergeben, so dass je nach den elektroakustischen Gegebenheiten des Raums und der verwendeten Ausrüstung Spektralanalysen und/oder Parametereinstellungen vorgenommen werden können.

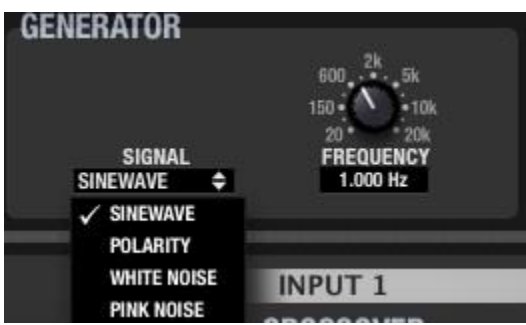

Die Parameter sind wie folgt:

- SIGNAL: Art des erzeugten Signals, Sinewave (Sinuswelle mit variabler Frequenz), Polarity (spezifische Wellenform zur Feststellung der korrekten Polarität der Lautsprecher, mit variabler Frequenz), White Noise (weißes Rauschen) und Pink Noise (rosa Rauschen).
- FREQUENCY: Frequenz des Sinewave- oder Polarity-Signals

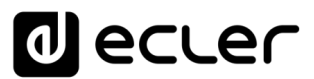

Die REMOTE-Anschlüsse A und B dienen zur gleichzeitigen Lautstärke-Regelung eines oder mehrerer Eingänge oder eines oder mehrerer Ausgänge über eine Wandkonsole der WPm-Reihe oder Ähnliches (0-10 VDC):

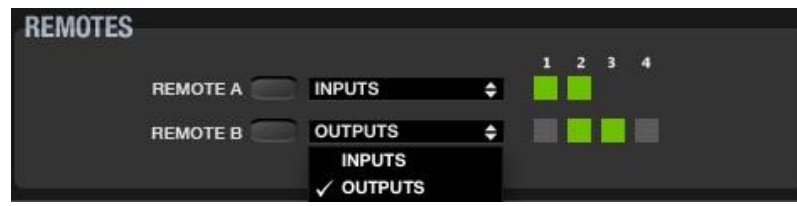

Jedes Preset speichert die Funktion, die im Moment des Speicherns den REMOTE-Ports zugewiesen ist (unterschiedliche Presets können unterschiedliche Funktionen für ein und denselben REMOTE-Port enthalten).

#### <span id="page-11-0"></span>**9.4. Bearbeitung der Eingänge**

An jedem Audio-Eingangskanal stehen folgende Bearbeitungsmöglichkeiten zur Verfügung:

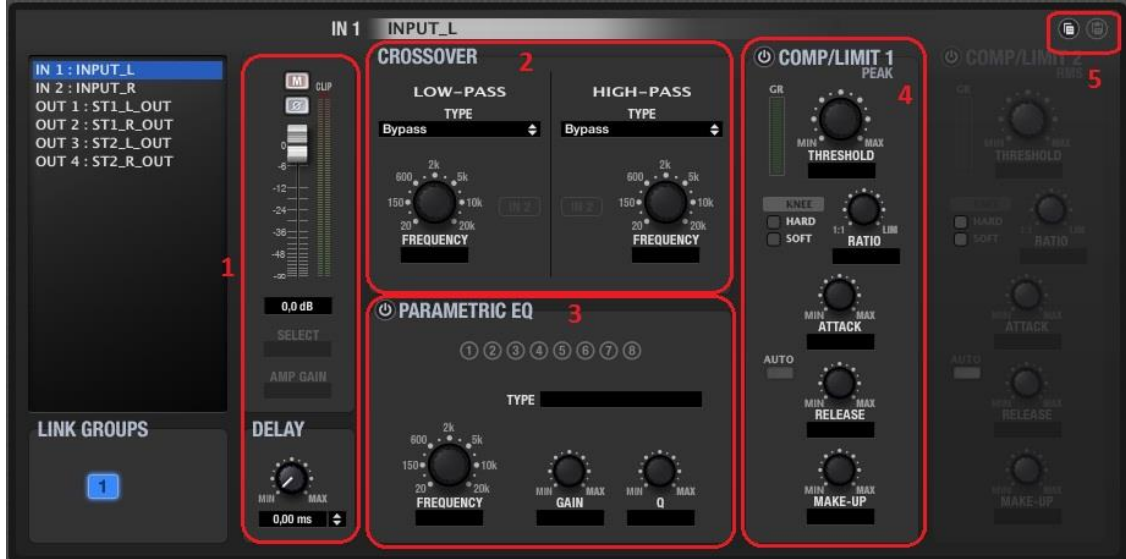

- **1. Lautstärkeeinstellung, MUTE, Polaritätsumkehrung und Verzögerung** (bis zu 1 Sekunde, darstellbar in Zeit- oder Distanzeinheiten). Des Weiteren sind an jedem Eingangskanal 2 VU-Meter enthalten, eines zur Pegelkontrolle vor Signalverarbeitung ("Pre") und eines zur Pegelkontrolle nach Signalverarbeitung ("Post").
- **2. CROSSOVER oder Tief- und Hochpassfilter** zur Eingrenzung eines Arbeits-Frequenzbereichs innerhalb des gesamten hörbaren Spektrums. Folgende Filterarten stehen zur Verfügung:
	- BYPASS (Filter nicht aktiv)
	- BESSEL mit 12, 18, 24 oder 48 dB/Oktave
	- BUTTERWORTH mit 6, 12, 18, 24 oder 48 dB/Oktave
	- LINKWITZ-RILEY mit 12, 24 oder 48 dB/Oktave.

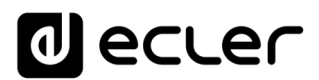

- **3. PARAMETRIC EQ** oder parametrische EQ-Filter zur Hervorhebung oder Dämpfung verschiedener Frequenzbereiche des Signals. Für jeden Eingang stehen 8 solche Filter zur Verfügung, welche jeweils die folgenden Filterfunktionen haben können:
	- BYPASS (Filter nicht aktiv)
	- PARAMETRIC EQ (Frequenzeinstellung, Q oder Filterbreite und Gain oder Dämpfung des betroffenen Frequenzbands)
	- HIGH SHELF, 6 oder 12 dB/Oktave
	- LOW SHELF, 6 oder 12 dB/Oktave
	- HIGH PASS, 6 oder 12 dB/Oktave
	- LOW PASS, 6 oder 12 dB/Oktave
	- ALL PASS Ordnung 1 oder 2
- **4. KOMPRESSOR/LIMITER** oder Dynamikprozessor des Eingangskanals mit Reaktion auf Pegelspitzen. Folgende Einstellmöglichkeiten stehen zur Verfügung:
	- **THRESHOLD**: Schwellenwert zur Aktivierung des Prozessors (dB)
	- **RATIO**: Kompressionsverhältnis des eingehenden zum bearbeiteten (komprimierten) Signal
	- **ATTACK**: Einregelzeit von der Erkennung der Überschreitung des Schwellenwertes bis zum Greifen der Kompression
	- **RELEASE**: Ausregelzeit des Kompressors zur Zurückregelung des Signals ab Unterschreitung des Schwellenwertes
	- **MAKE-UP**: Anwendbares Gain, das den Pegel des gesamten Signals nach der Kompression und der dynamischen Modifizierung wieder auf sein Ursprungsniveau anhebt.
	- **KNEE**: Das "Kompressionsknie" (Übergangsbereich dicht beim Schwellenwert) legt fest, ob der Übergang zwischen nicht-komprimiertem und komprimierten Bereich sanft (SOFT) oder eher hart (HARD) erfolgen soll.
	- **GR (GAIN REDUCTION)**: Anzeige der angewandten Kompressions-dB in Echtzeit; sehr nützlich für die Einstellung der verschiedenen Kompressor-Parameter, einschließlich der Einstellung des MAKE-UP GAIN.

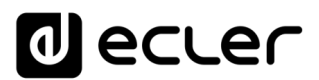

**5. COPY / PASTE**: Icons zum Kopieren der Einstellungen eines Kanals und Einfügen dieser Einstellungen in einen anderen Kanal, so dass alle Einstellungen praktisch "geklont" werden (mit Ausnahme der Etikette oder Kanalbezeichnung).

Die beiden Eingänge können ein und derselben Gruppe angehören. In dieser Betriebsart werden alle Einstellungen eines Eingangs (z.B. des linken Kanals) automatisch auch auf den anderen Eingang (des rechten Kanals) angewendet.

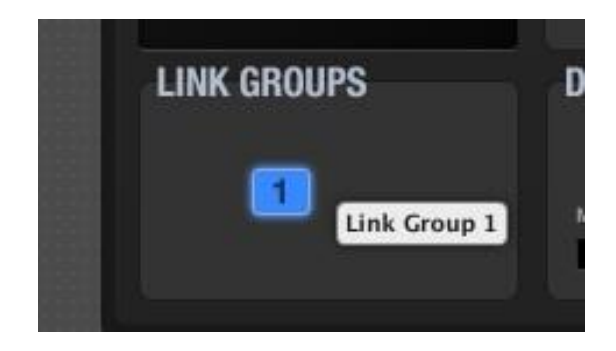

Mit Hilfe der Taste F2 kann ein Eingangs- oder Ausgangskanal umbenannt werden:

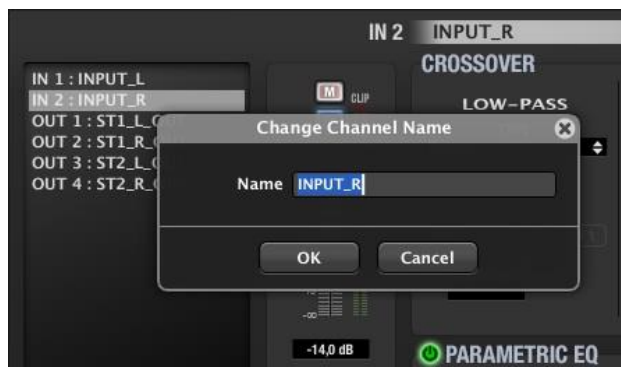

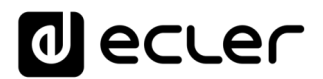

#### <span id="page-14-0"></span>**9.5. Bearbeitung der Ausgänge**

An jedem Audio-Ausgangskanal stehen folgende Bearbeitungsmöglichkeiten zur Verfügung:

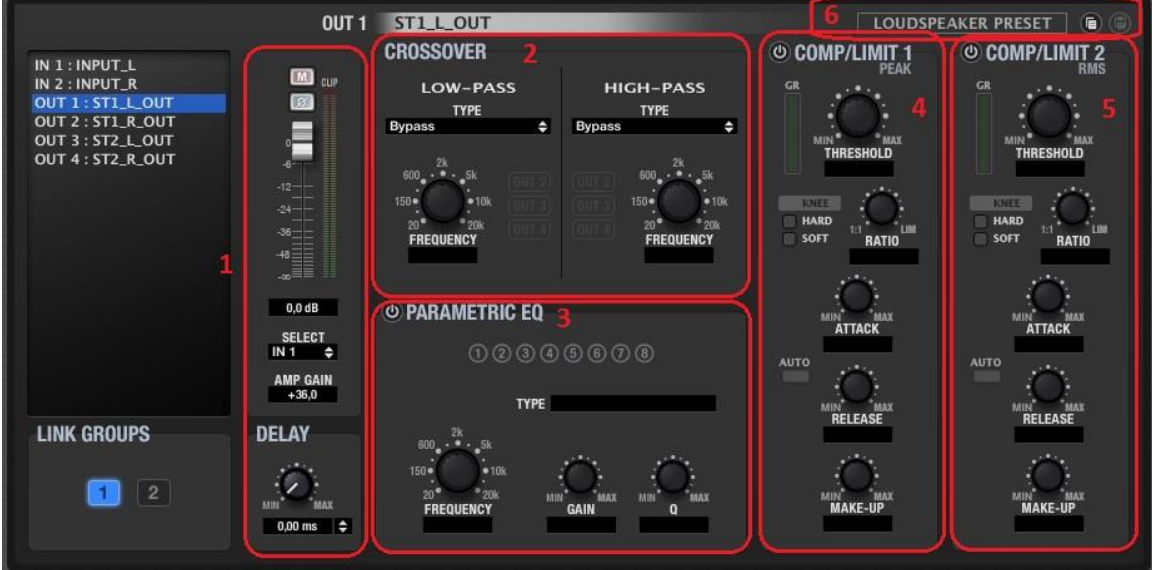

**1. Lautstärkeeinstellung, MUTE, Polaritätsumkehrung und Verzögerung** (bis zu 1 Sekunde, darstellbar in Zeit- oder Distanzeinheiten). Des Weiteren sind an jedem Ausgangskanal 2 VU-Meter vorhanden, eines zur Pegelkontrolle vor Signalverarbeitung ("Pre") und eines zur Pegelkontrolle nach Signalverarbeitung ("Post").

Mit Hilfe des Wählschalters SELECT kann für jeden Ausgangskanal die Signalquelle festgelegt werden; mögliche Optionen hierfür sind NONE, IN1, IN2, IN1+IN2 (Mono-Mix einer Stereoquelle) oder GEN (interner Signalgenerator).

Mit Hilfe von AMP GAIN kann das Gain für den Verstärker eingegeben werden, der mit dem Gerät ALMA24 zusammenarbeitet. Dieser Parameter ist entscheidend für eine einwandfreie Signalverarbeitung durch den KOMPRESSOR/LIMITER, der dafür sorgen soll, dass ein bestimmter Lautstärkepegel nicht überschritten wird und/oder dass die Lautsprecher der Anlage geschützt sind.

- **2. CROSSOVER** oder Tief- und Hochpassfilter zur Eingrenzung eines Arbeits-Frequenzbereichs innerhalb des gesamten hörbaren Spektrums. Folgende Filterarten stehen zur Verfügung:
	- BYPASS (Filter nicht aktiv)
	- BESSEL mit 12, 18, 24 oder 48 dB/Oktave
	- BUTTERWORTH mit 6, 12, 18, 24 oder 48 dB/Oktave
	- LINKWITZ-RILEY mit 12, 24 oder 48 dB/Oktave.

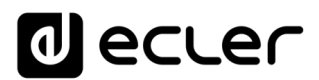

- **3. PARAMETRIC EQ** oder parametrische EQ-Filter zur Hervorhebung oder Dämpfung verschiedener Frequenzbereiche des Signals. Für jeden Ausgang stehen 8 solche Filter zur Verfügung, welche jeweils die folgenden Filterfunktionen haben können:
	- BYPASS (Filter nicht aktiv)
	- PARAMETRIC EQ (Frequenzeinstellung, Q oder Filterbreite und Gain oder Dämpfung des betroffenen Frequenzbands)
	- HIGH SHELF, 6 oder 12 dB/Oktave
	- LOW SHELF, 6 oder 12 dB/Oktave
	- HIGH PASS, 6 oder 12 dB/Oktave
	- LOW PASS, 6 oder 12 dB/Oktave
	- ALL PASS Ordnung 1 oder 2
- **4. KOMPRESSOR/LIMITER** oder Dynamikprozessor des Ausgangskanals mit Reaktion auf Pegelspitzen. Folgende Einstellmöglichkeiten stehen zur Verfügung:
	- **THRESHOLD:** Schwellenwert zur Aktivierung des Prozessors (Volt)
	- **RATIO**: Kompressionsverhältnis des eingehenden zum bearbeiteten (komprimierten) Signal
	- **ATTACK**: Einregelzeit von der Erkennung der Überschreitung des Schwellenwertes bis zum Greifen der Kompression
	- **RELEASE**: Ausregelzeit des Kompressors zur Zurückregelung des Signals ab Unterschreitung des Schwellenwertes
	- **MAKE-UP**: Anwendbares Gain, das den Pegel des gesamten Signals nach der Kompression und der dynamischen Modifizierung wieder auf sein Ursprungsniveau anhebt.
	- **KNEE**: Das "Kompressionsknie" (Übergangsbereich dicht beim Schwellenwert) legt fest, ob der Übergang zwischen nicht-komprimiertem und komprimierten Bereich sanft (SOFT) oder eher hart (HARD) erfolgen soll.
	- **GR (GAIN REDUCTION)**: Anzeige der angewandten Kompressions-dB in Echtzeit, sehr nützlich für die Einstellung der verschiedenen Kompressor-Parameter, einschließlich der Einstellung des MAKE-UP GAIN.
- **5. KOMPRESSOR/LIMITER** oder Dynamikprozessor des Ausgangskanals mit Reaktion auf den RMS-Pegel (durchschnittliche Quadratwurzel) des Signals. Die Bedien- und Anzeigeelemente sind gleich wie beim Peak-Level-Kompressor.

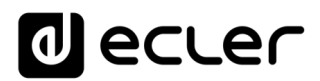

- **6. COPY / PASTE**: Icons zum Kopieren der Einstellungen eines Kanals und "Einfügen" dieser Einstellungen an einen anderen Kanal, womit die Einstellungen praktisch "geklont" werden (alle, mit Ausnahme der Etikette oder Kanalbezeichnung).
- **7. LOUDSPEAKER PRESET**: Erlaubt das Speichern eines "teilweisen" Presets auf einem Rechner oder Speichermedium oder die Konfiguration eines Ausgangskanals, welche manchmal in unmittelbarem Zusammenhang mit den Eigenschaften eines bestimmten Lautsprechermodells steht (Crossover-Frequenzen, Verzögerung in der zeitlichen Abgleichung der Kanäle, Equalizing, Kompression/Begrenzung usw.).

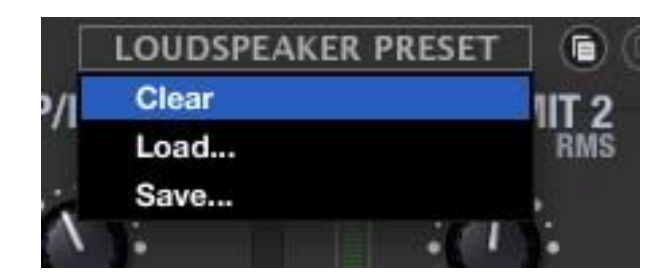

Dieses Preset kann nachträglich angewendet werden, um es auf die Geräte ALMA24 zu laden, welche eine genaue Kopie der darin enthaltenen Einstellungen benötigen.

Jeder Ausgang kann zu einer LINK-Gruppe gehören. In dieser Betriebsart werden alle Einstellungen eines Ausgangs der Gruppe (z.B. des linken Kanals) automatisch auch auf alle anderen Ausgänge dieser Gruppe (des rechten Kanals) angewendet.

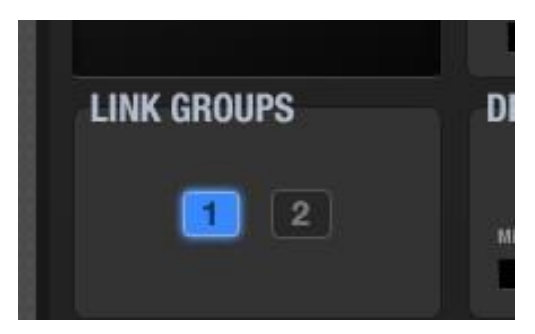

Mit Hilfe der Taste F2 kann ein Eingangs- oder Ausgangskanal umbenannt werden:

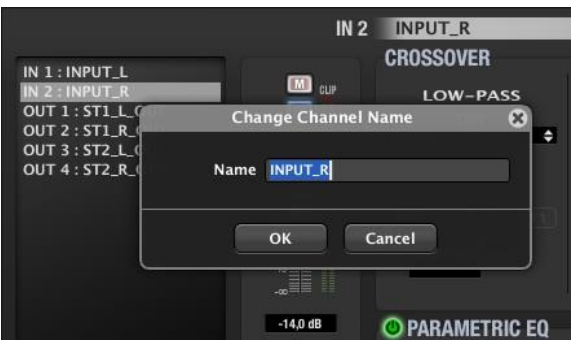

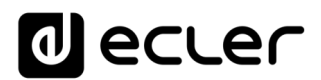

#### <span id="page-17-0"></span>**9.6. Grafikfenster**

Über das Icon in der Ecke oben rechts kann das Grafikfenster der Anwendung geöffnet werden:

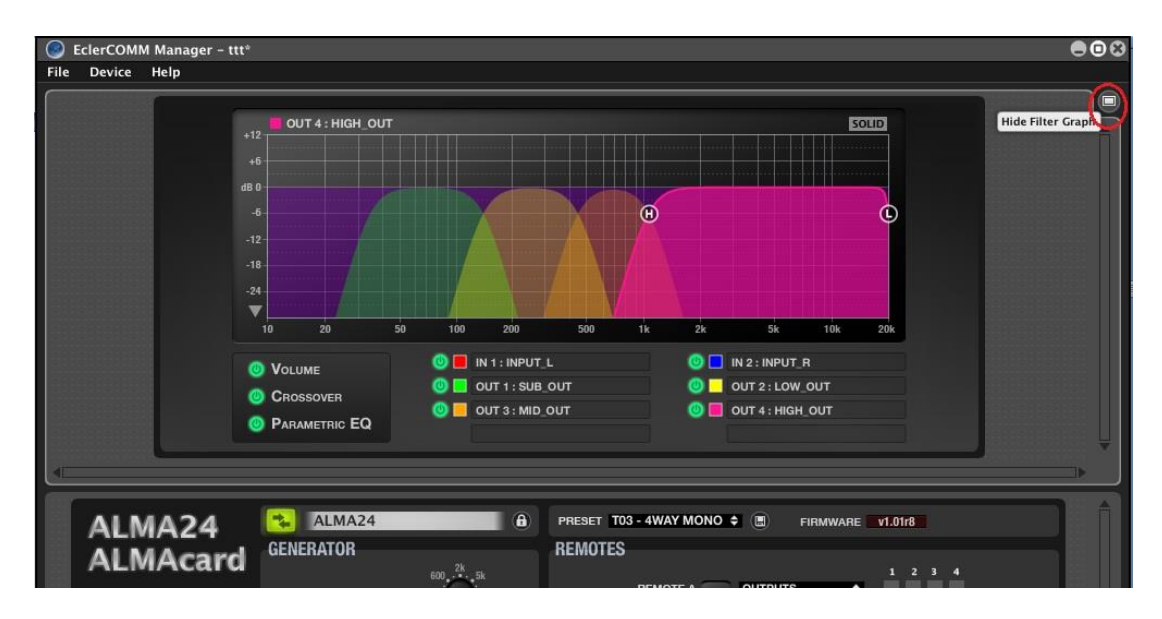

Dieses Fenster ermöglicht eine grafische Darstellung der Lautstärke und der Crossoverund der parametrischen EQ-Filter aller Ein- und Ausgänge sowie die Einstellung der Parameter dieser Filter in Echtzeit auf dem Display. Hierfür müssen die jeweils für jeden Filter auf dem Display verfügbaren runden Icons gedrückt und über die Bildschirmoberfläche gezogen werden.

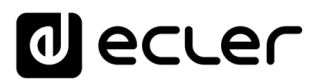

#### **9.7. Ereignisprotokoll (REPORT LOG)**

Über das Icon in der unteren rechten Ecke der Anwendung kann eine Liste der durch die Anwendung seit Beginn der Session aufgezeichneten Ereignisse aufgerufen werden:

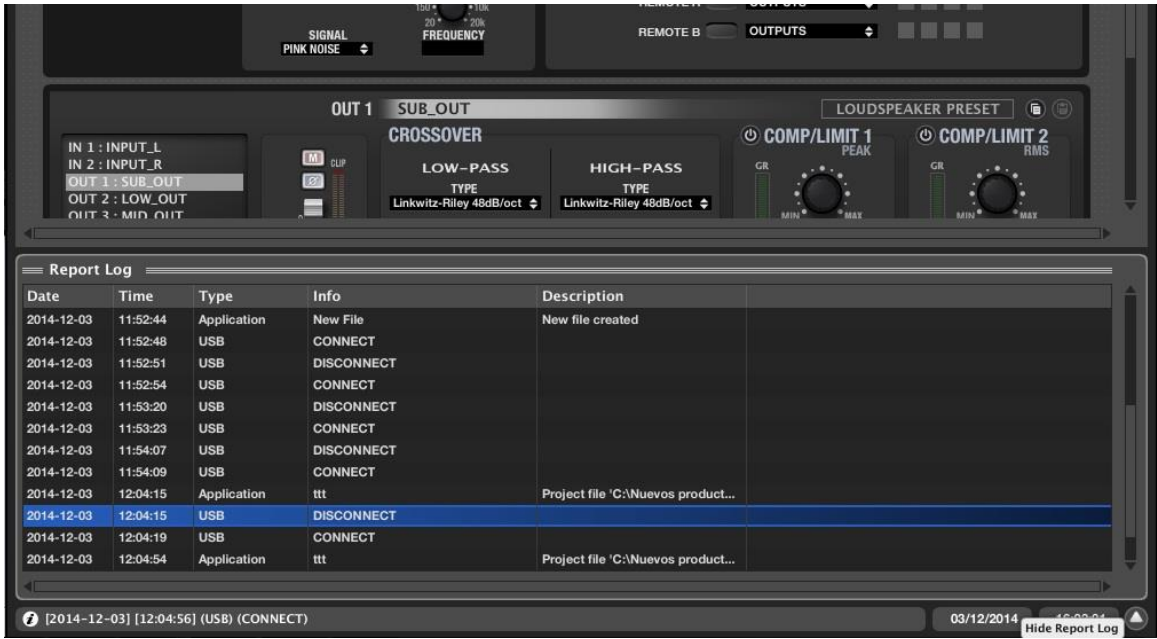

#### <span id="page-18-0"></span>**9.8. Passwortschutz**

Das Gerät kann durch ein Passwort geschützt werden. Bei jedem Versuch, das Gerät an die Anwendung EclerCOMM Manager anzuschließen, wird dann das Passwort abgefragt und das Gerät ist so vor unzulässigem Gebrauch geschützt.

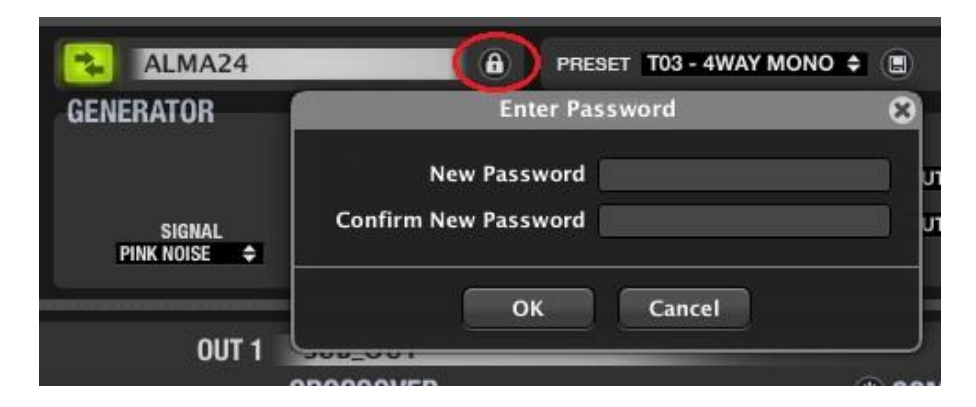

Standardmäßig ist das Gerät nicht passwortgeschützt (Passwort nicht belegt).

![](_page_19_Picture_0.jpeg)

#### <span id="page-19-0"></span>**10. REINIGUNG**

Die Kontrollkonsole darf auf keinen Fall mit Lösungsmitteln, Scheuermitteln oder mit Petroleumderivaten gereinigt werden, da die Gefahr besteht, Farbe und Beschriftung zu beschädigen. Zur Reinigung ist ein feuchtes, mit etwas Flüssigseife getränktes Tuch zu verwenden. Es ist dabei stets darauf zu achten, dass keinerlei Flüssigkeit durch eine der Öffnungen des Gerätes ins Innere desselben gelangt. Auf keinen Fall darf die Kontrollkonsole mit spitzen oder scheuernden Gegenstände bearbeitet werden.

<span id="page-19-1"></span>![](_page_19_Figure_3.jpeg)

- USB Port
- LED Leuchtanzeige, INPUT 1
- LED Leuchtanzeige, INPUT 2
- LED Leuchtanzeige, OUTPUT 2
- LED Leuchtanzeige, OUTPUT 1
- LED Leuchtanzeige, OUTPUT 4
- LED Leuchtanzeige, OUTPUT 3
- LED Leuchtanzeige, POWER ON
- XLR Eingangsbuchse, INPUT 1
- XLR Eingangsbuchse, INPUT 2
- XLR Ausgangsbuchse, OUTPUT 1
- XLR Ausgangsbuchse, OUTPUT 2
- XLR Ausgangsbuchse, OUTPUT 3
- XLR Ausgangsbuchse, OUTPUT 4
- Verschraubbare Anschlüsse für Fernsteuerung, REMOTE A
- Verschraubbare Anschlüsse für Fernsteuerung, REMOTE B
- Netzanschlußbuchse
- Sicherungshalter
- Hauptschalter

![](_page_20_Picture_0.jpeg)

### <span id="page-20-0"></span>**BLOCKSCHALTBILD**

![](_page_20_Figure_2.jpeg)

# **al** ecler

# <span id="page-21-0"></span>**13. TECHNISCHE DATEN**

![](_page_21_Picture_186.jpeg)

![](_page_21_Picture_187.jpeg)

![](_page_22_Picture_0.jpeg)

![](_page_22_Picture_1.jpeg)

Aufgrund von Produktionstoleranzen können alle angegebenen Daten Änderungen unterliegen. **NEEC AUDIO BARCELONA S.L.** behält sich Änderungen oder Verbesserungen an Design oder Herstellung vor, die diese Produkt-Spezifizierungen betreffen können.

Bei technischen Fragen wenden Sie sich an Ihren Lieferanten, Händler oder füllen Sie das Kontaktformular auf unserer Website unter **Support** / Technical requests

Motors, 166-168, 08038 Barcelona - Spain - (+34) 932238403 | [information@ecler.com](mailto:information@ecler.com) | [www.ecler.com](http://www.ecler.com/)